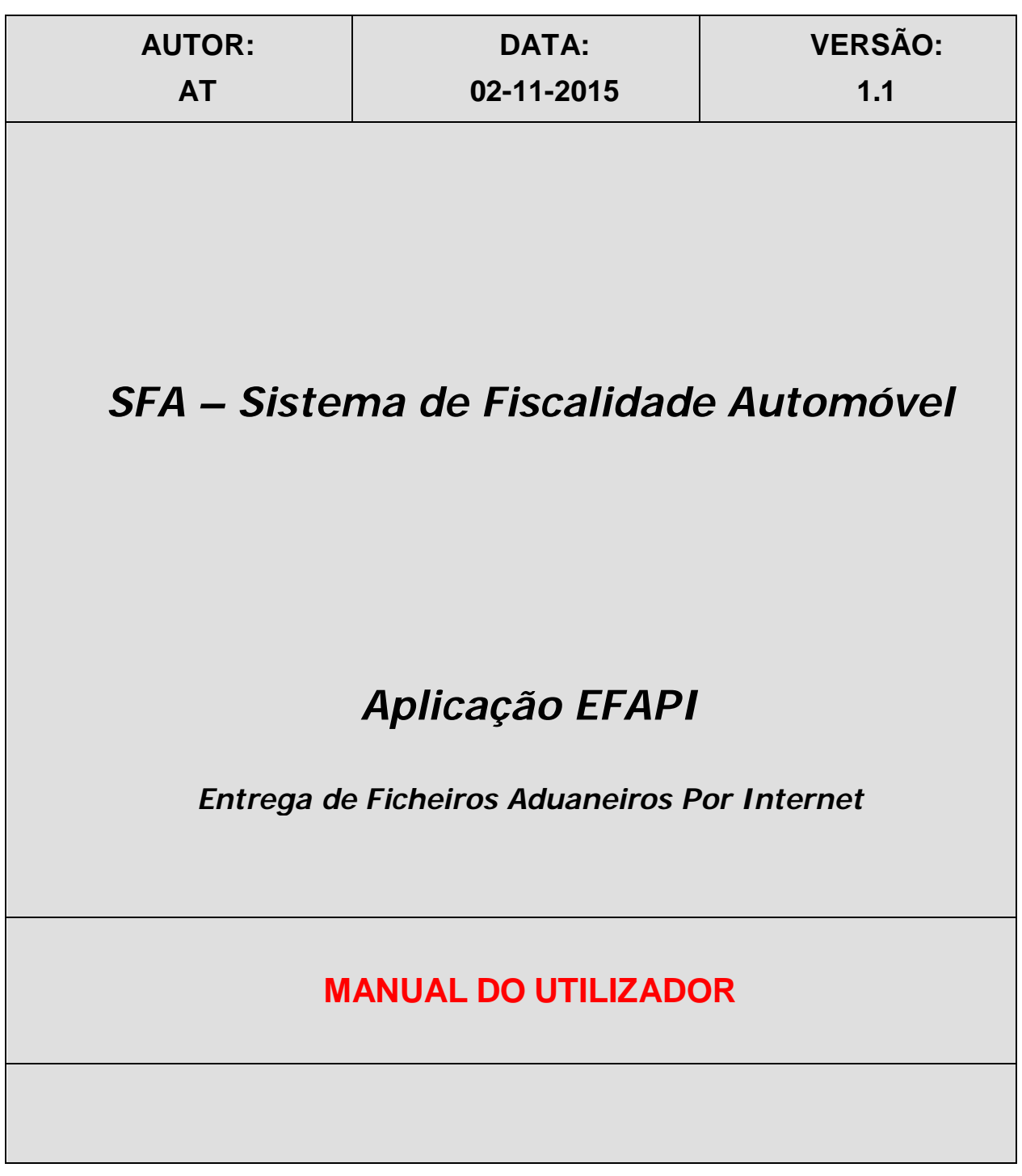

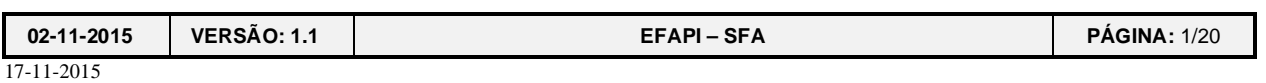

**SFA**

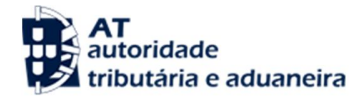

# ÍNDICE

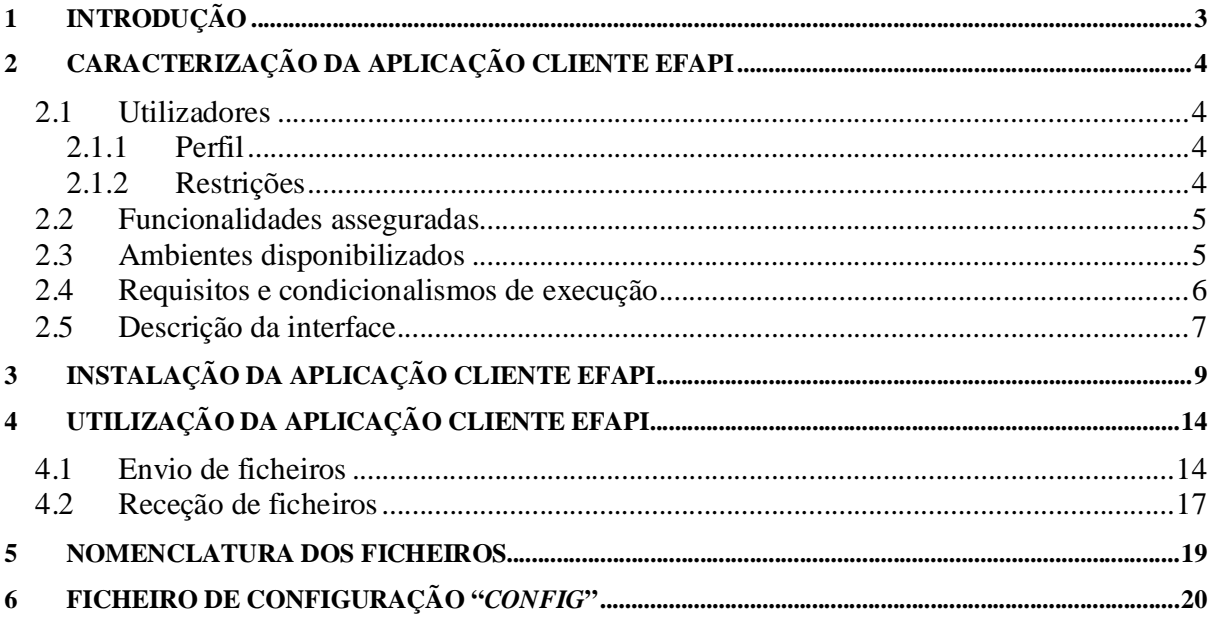

## **HISTÓRICO**

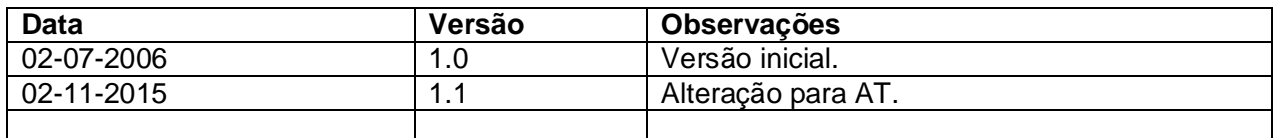

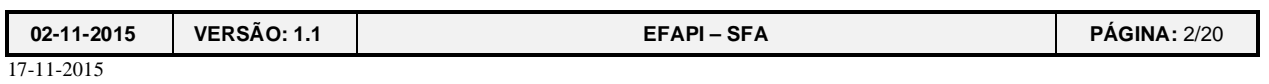

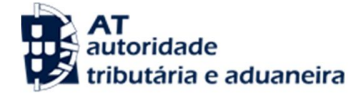

## **1 Introdução**

A aplicação **EFAPI** (*Entrega de Ficheiros Aduaneiros Por Internet*) permite a transferência automática de ficheiros através de um canal de utilização, fácil e económico (via Internet).

As operações disponíveis incluem o envio e obtenção segura de ficheiros, listagem e eliminação das respostas referentes ao envio de ficheiros.

Os utilizadores interagem com o sistema utilizando quer o Portal Aduaneiro quer uma aplicação cliente (EFAPI) que funciona através de uma linha de comandos na máquina do utilizador.

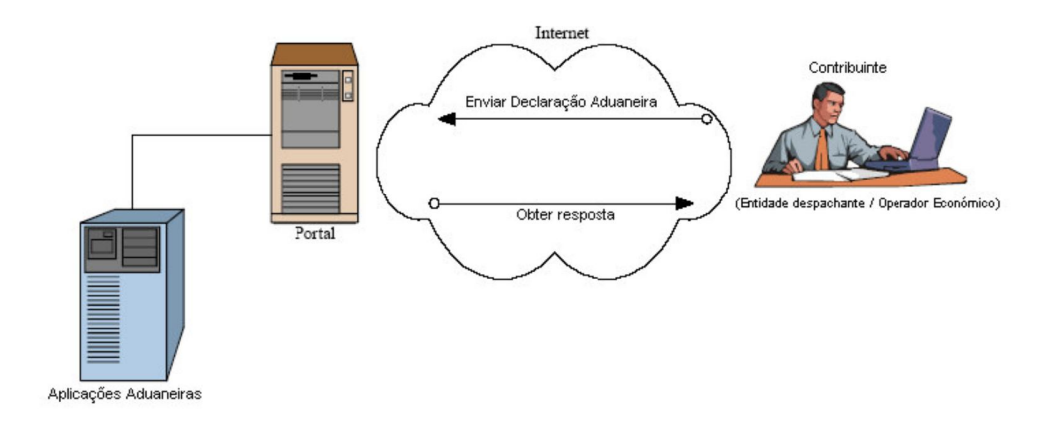

O presente manual pretende fornecer os elementos básicos sobre a aplicação cliente EFAPI de forma a facilitar a sua utilização pelos operadores da AT (Autoridade Tributária e Aduaneira) relativamente à transferência eletrónica de dados no âmbito do SFA (Sistema de Fiscalidade Automóvel).

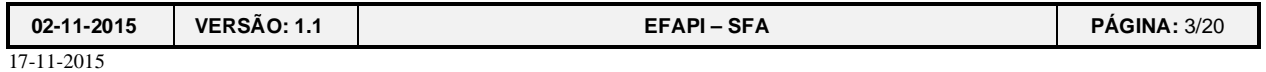

## **2 Caracterização da Aplicação Cliente EFAPI**

### *2.1 Utilizadores*

### **2.1.1 Perfil**

A aplicação está disponível para o perfil de utilizador DAV (utilizador do SFA) e que tenham o estatuto de Operadores Registados ou seus representantes. Só estes utilizadores poderão enviar ficheiros através da aplicação EFAPI no âmbito do SFA e obter as respetivas respostas.

Para obter este perfil, o utilizador deverá registar-se previamente no Portal Aduaneiro, via opção "Credenciação":

https://aduaneiro.portaldasfinancas.gov.pt/jsp/main.jsp

### **2.1.2 Restrições**

Esta aplicação faz parte da infraestrutura do Portal Aduaneiro utilizando os mesmos processos de autenticação do Portal das Finanças, via Sistema de Autenticação.

Apenas os Operadores Económicos Registados ou seus representantes (com prévia autorização da AT) terão acesso a esta funcionalidade.

O sistema garante que cada utilizador apenas poderá efetuar operações de enviar, obter, listar e apagar sobre ficheiros próprios.

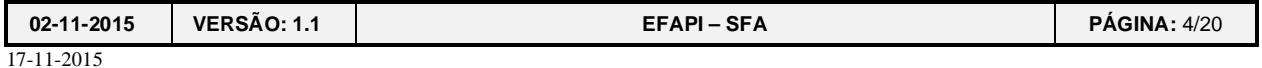

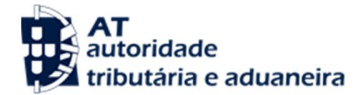

### *2.2 Funcionalidades asseguradas*

A aplicação foi concebida de forma a assegurar o seguinte:

- Transferência eletrónica de ficheiros entre a máquina do utilizador e o Portal Aduaneiro;
- Todas as funcionalidades estão disponíveis por linha de comando;
- Apenas os utilizadores devidamente autenticados podem utilizar este serviço;
- Os utilizadores só conseguem fazer operações sobre os seus próprios ficheiros;
- Os ficheiros enviados e as respetivas respostas serão guardados no sistema de ficheiros até que sejam apagados;
- Os ficheiros enviados e as respetivas respostas podem ser apagados mediante opção do utilizador na linha de comando;
- As respostas que são enviadas para a diretoria de reciclagem serão objeto de limpeza periódica.
- Todas as comunicações serão efetuadas sobre um canal seguro (neste caso HTTP sobre SSL) garantindo a confidencialidade e integridade das mensagens trocadas.

A aplicação não assegura:

- a validação da sintaxe dos ficheiros enviados;
- a validação do conteúdo dos ficheiros recebidos;

sendo estas tarefas asseguradas pelo sistema SFA.

### *2.3 Ambientes disponibilizados*

O Portal Aduaneiro disponibiliza dois ambientes:

- Produção: https://aduaneiro.portaldasfinancas.gov.pt/jsp/main.jsp
- Qualidade/Testes: https://aduaneiroqua.portaldasfinancas.gov.pt/jsp/main.jsp

Ambos os ambientes permitem usar o EFAPI, estando o ambiente de qualidade/testes vocacionado para verificação da aplicação pelos Operadores Económicos antes de passar a produção.

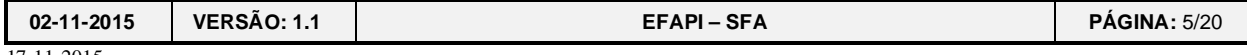

### *2.4 Requisitos e condicionalismos de execução*

A aplicação cliente utilizando a linha de comandos necessita de uma máquina virtual J2SE 1.4.2 (ou versão superior) para a sua execução.

A aplicação cliente funciona com um dos seguintes sistemas operativos:

- **Windows (98/NT/2000/XP/7/8)**
- $\blacksquare$  Linux
- **Solaris**
- Outros sistemas UNIX com JVM instalado.

A aplicação cliente, via linha de comandos, não exigirá quaisquer restrições em relação a ferramentas extras a utilizar no envio de ficheiros.

A aplicação cliente necessitará de ter permissões sobre o sistema de ficheiros local para a receção de ficheiros.

A aplicação está integrada no Portal Aduaneiro, estando por isso dependente da disponibilidade deste sistema.

Esta aplicação interage com o sistema SFA e todas as operações necessitam do mesmo sistema para a sua execução.

Sendo este um sistema do tipo cliente/servidor está dependente da disponibilidade da *Internet* para funcionar.

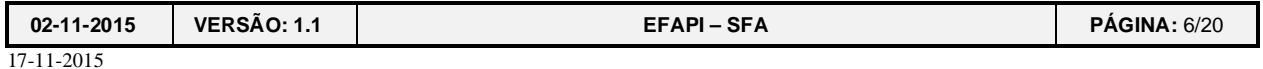

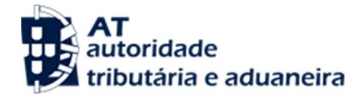

## *2.5 Descrição da interface*

A entrada na aplicação será feita por uma linha de comandos e executada da seguinte forma:

> **efapi** -n nif [-u utilizador] -p senha -c comando -d diretoria [-f nome\_ficheiro] -t tipo -a

Em que os parâmetros de entrada representam:

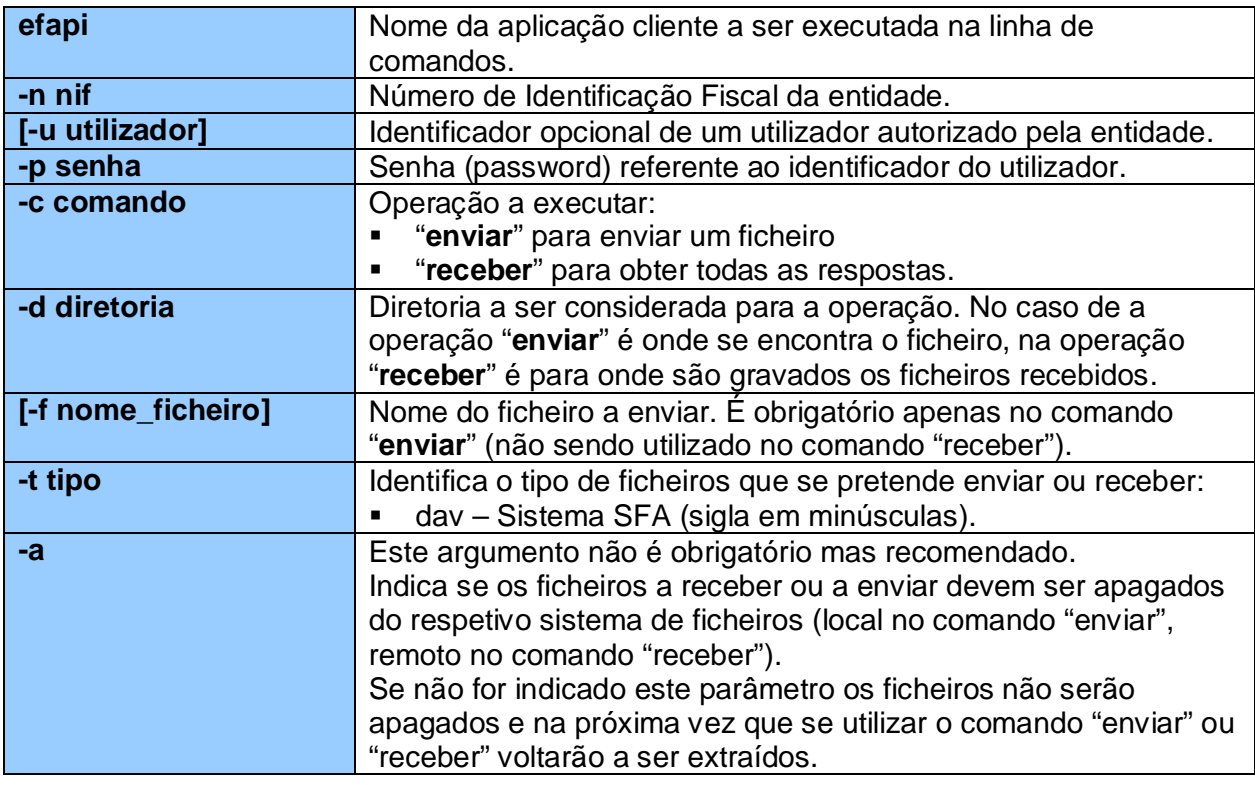

Exemplos:

• De envios:

>**efapi** -n 500000000 -u 0000 -p 12345 -c enviar -d \dav\enviados -f eVxxxxxx.123 -t dav -a

De recebidos:

>**efapi** -n 500000000 -u 0000 -p 12345 -c receber -d \dav\recebidos -t dav -a

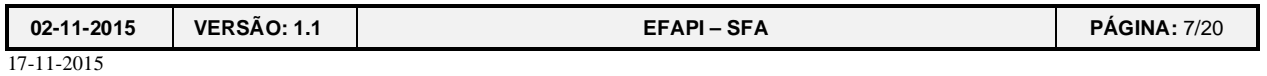

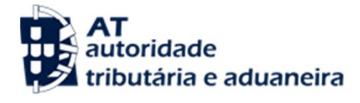

O parâmetro de saída indica o resultado da execução da aplicação. Na tabela seguinte é possível ver a relação entre o resultado da execução e o respetivo parâmetro de saída.

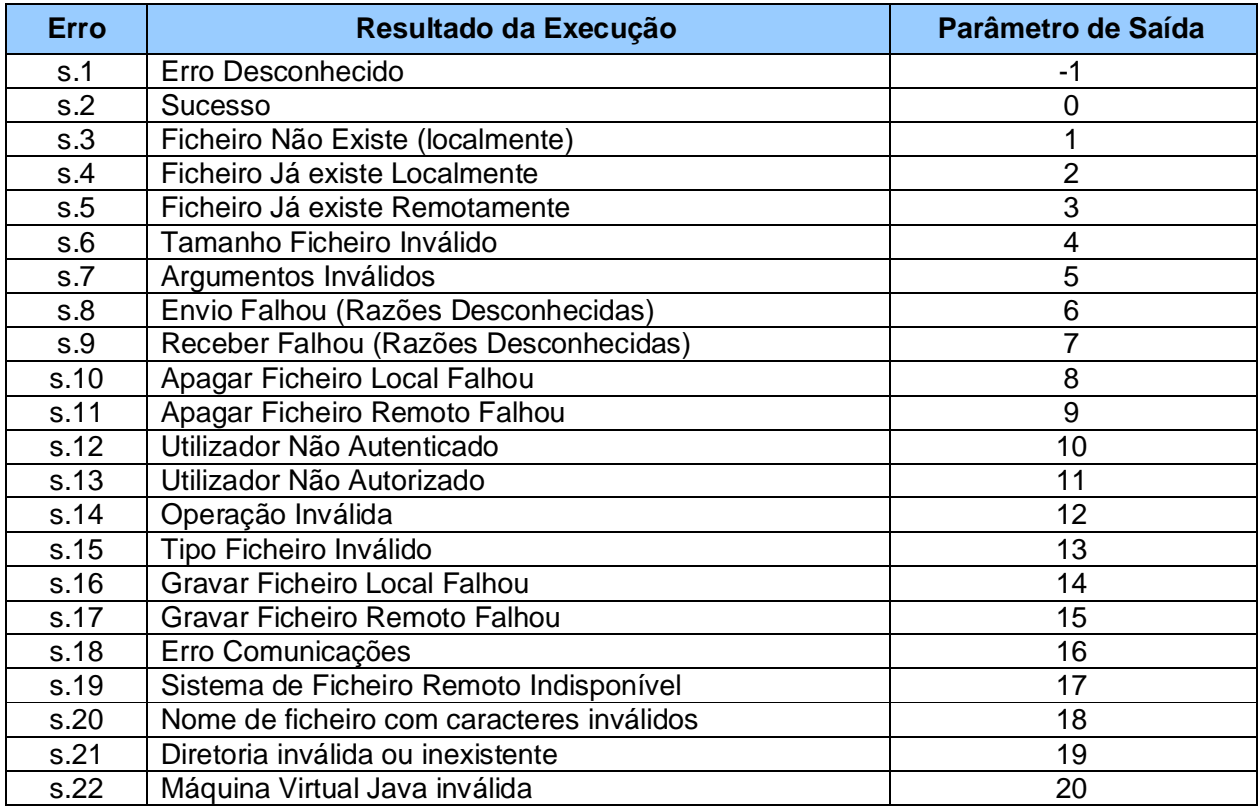

Por vezes o Parâmetro de Saída pode ser complementado com mais informação acerca do erro ocorrido. Essa informação é impressa no ecrã da linha de comandos.

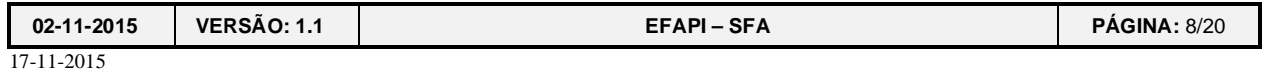

# **3 Instalação da Aplicação Cliente EFAPI**

A aplicação cliente EFAPI obtém-se através do Portal Aduaneiro:

https://aduaneiro.portaldasfinancas.gov.pt/jsp/main.jsp?body=/iec/menuDownloads.jsp

e na opção **"Downloads"** e dentro desta em **"Aplicações"**:

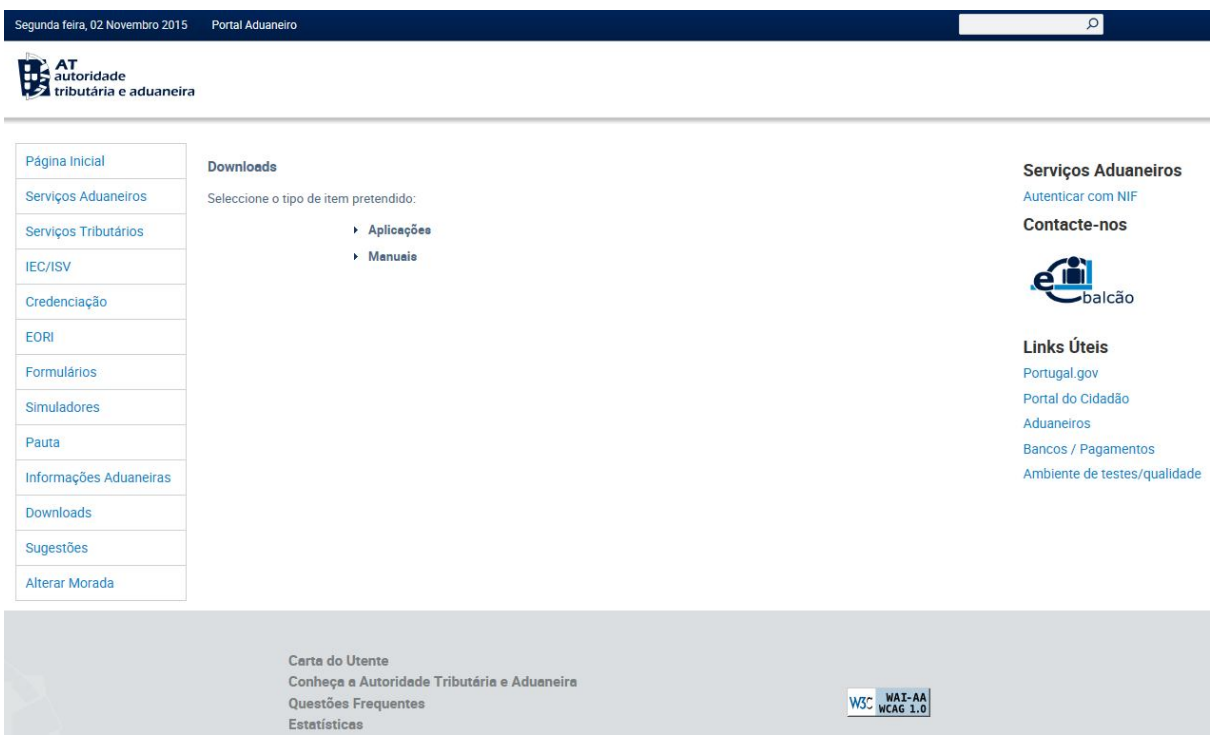

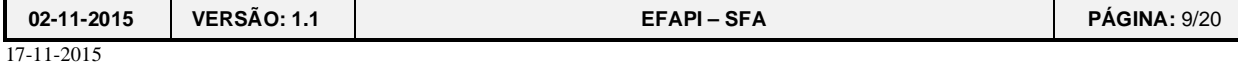

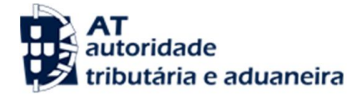

A partir da opção **"Aplicação Cliente EPAPI"** acede-se a outra página onde deverá selecionar-se o sistema operativo.

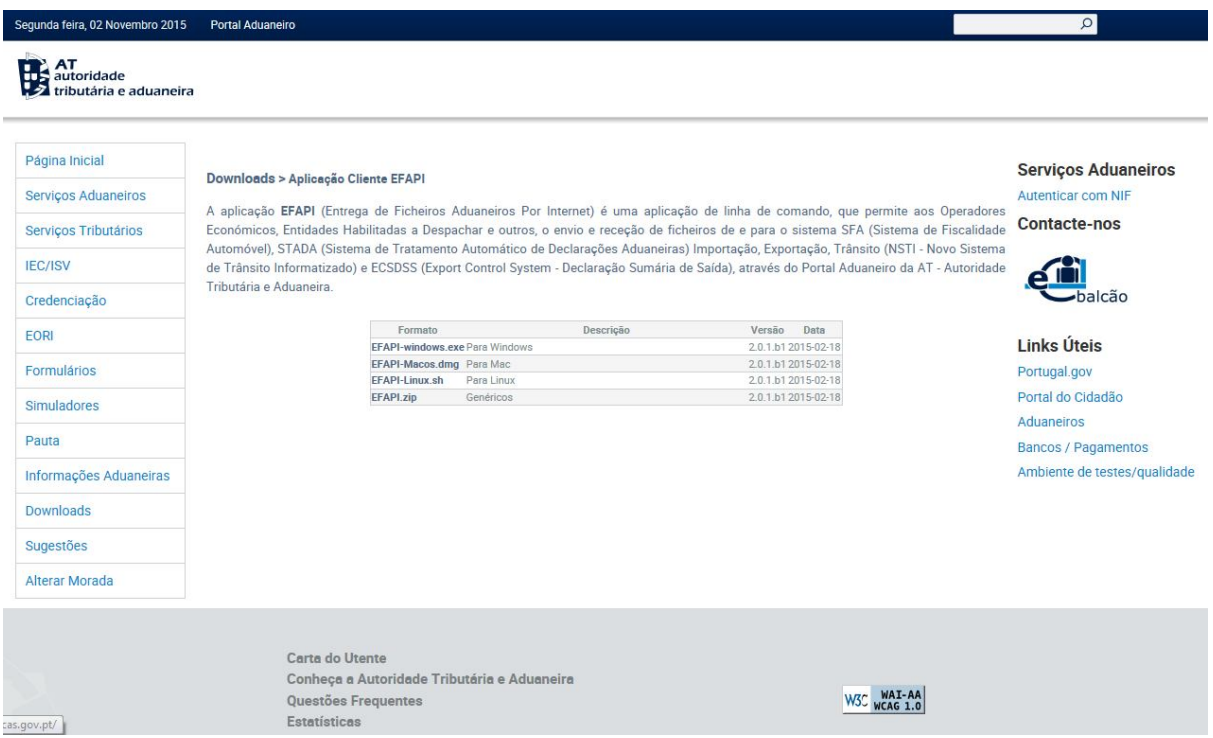

Após a seleção do sistema operativo (no exemplo selecionou-se a instalação para Windows) pode iniciar-se o procedimento de instalação imediata ou gravar o ficheiro para posterior instalação.

Escolhendo a opção de gravação tem que se indicar a diretoria de destino e no fim do processo obtém-se o ficheiro de instalação guardado localmente.

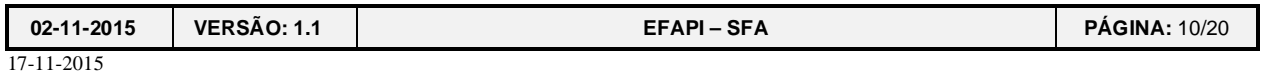

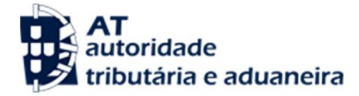

Executando o ficheiro de instalação dá-se início ao processo de instalação do EFAPI bastando seguir as instruções nos diferentes passos:

#### 1º Passo: Introdução:

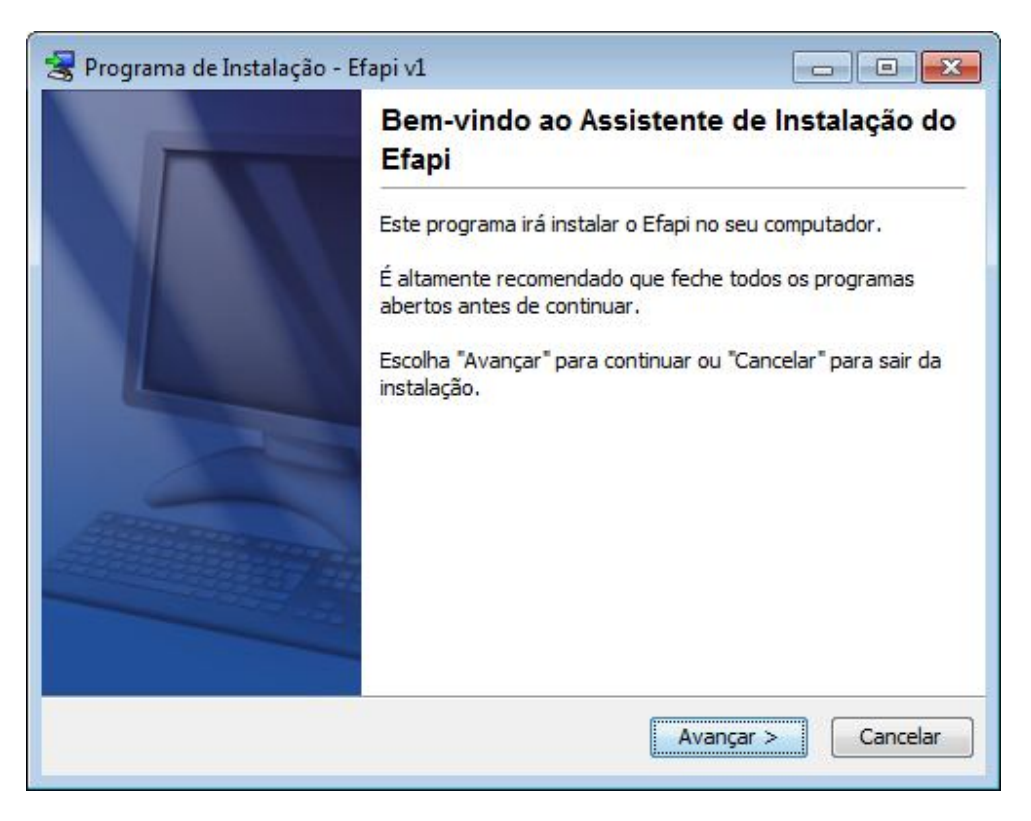

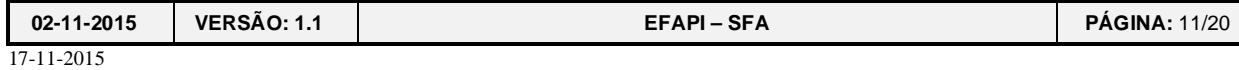

2º Passo: Escolher a diretoria de instalação:

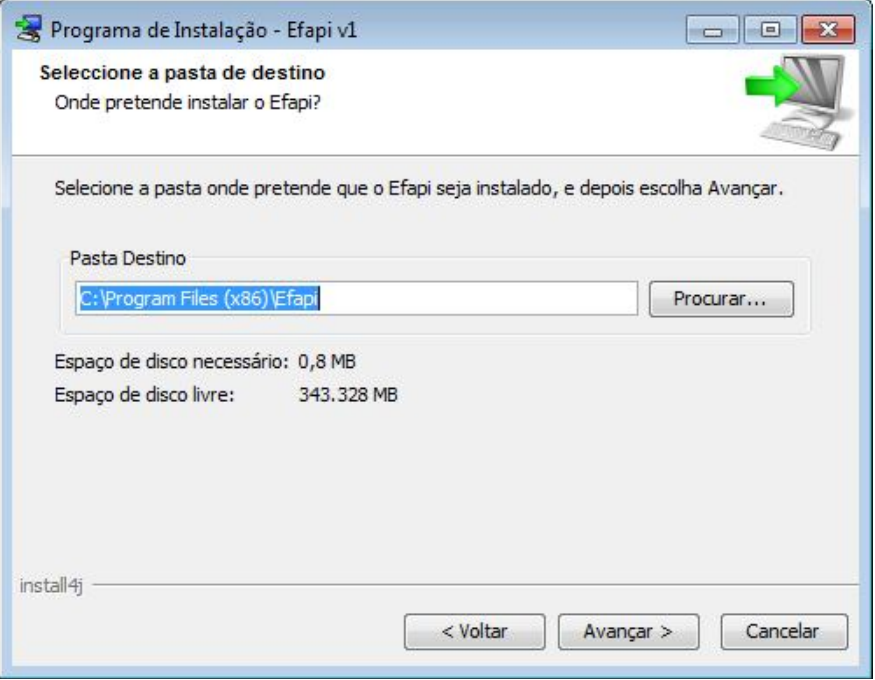

3º Passo: Escolher o local onde instalar o atalho para a aplicação:

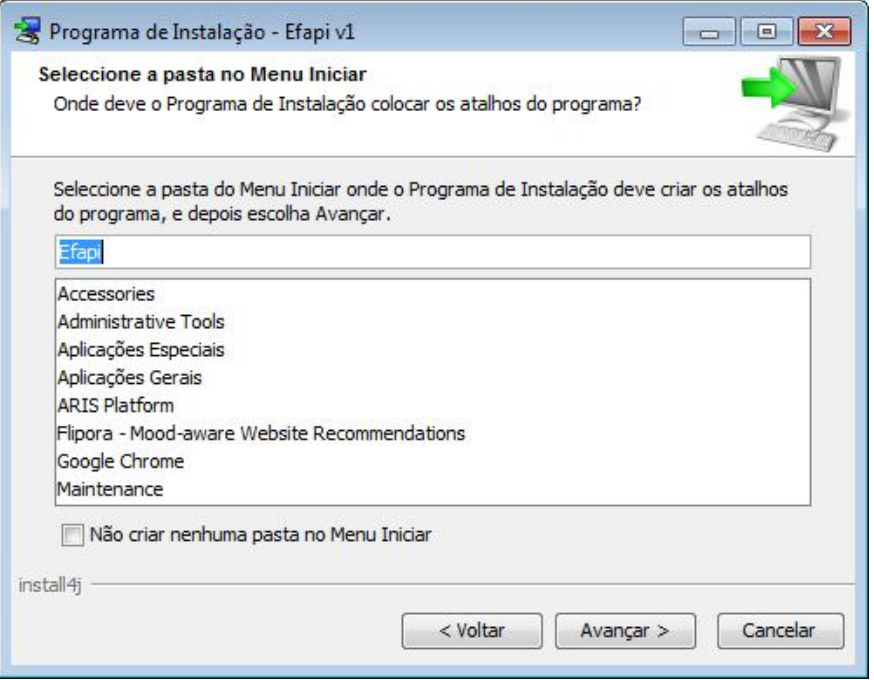

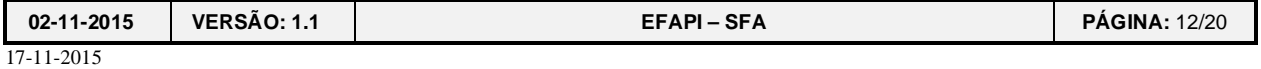

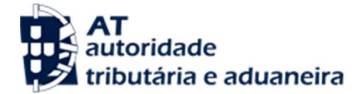

#### 4º Passo: Instalação concluída:

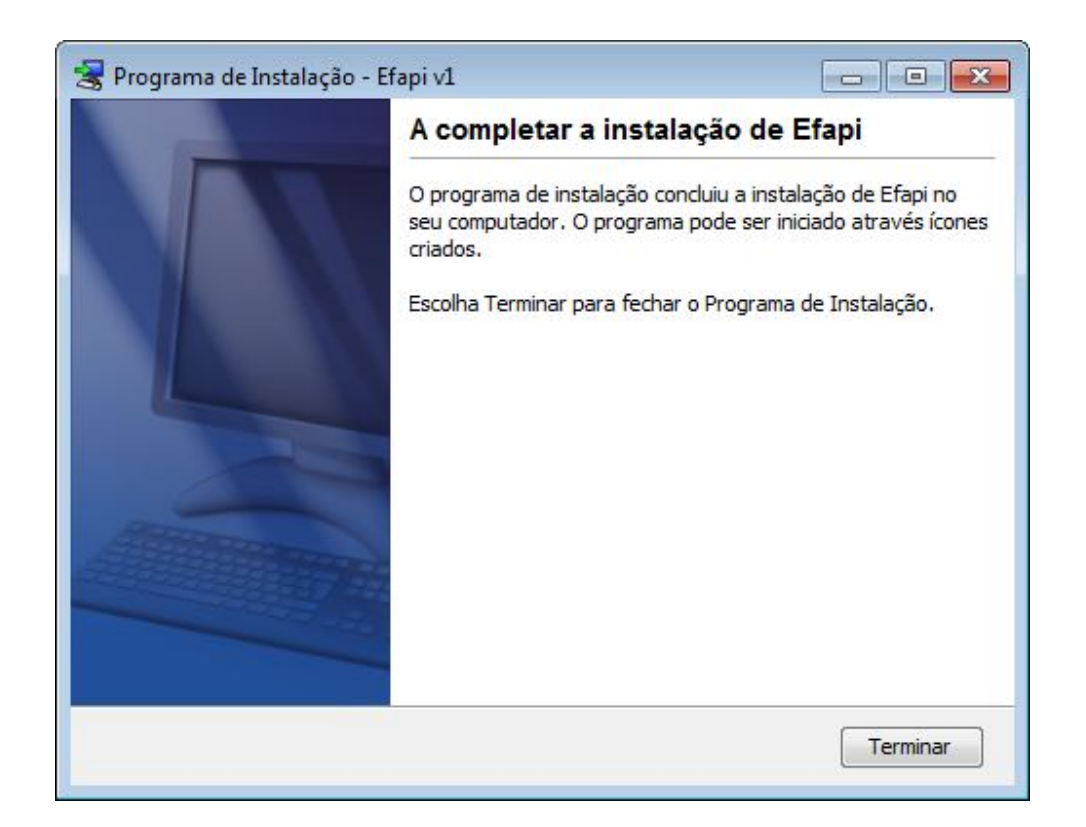

Na diretoria escolhida para instalação constarão os seguintes ficheiros:

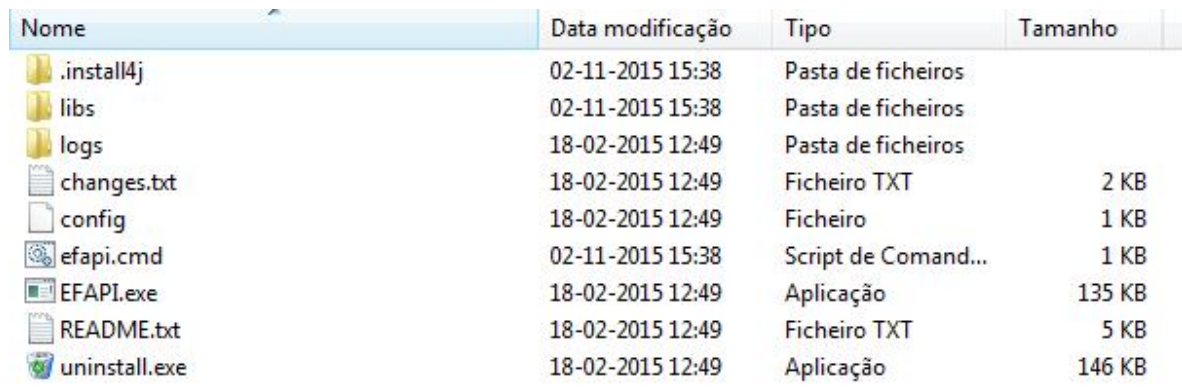

Aconselha-se a leitura do ficheiro "**README"** e a confirmação do ficheiro **"config"**.

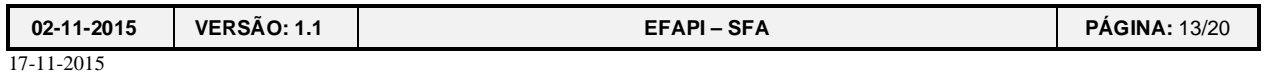

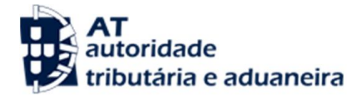

# **4 Utilização da Aplicação Cliente EFAPI**

A utilização da linha de comando permite a intervenção manual por parte do utilizador. No entanto, o seu objetivo principal e a sua maior vantagem será possibilitar a sua invocação a partir duma aplicação do utilizador de forma a automatizar as operações de envio e receção de ficheiros.

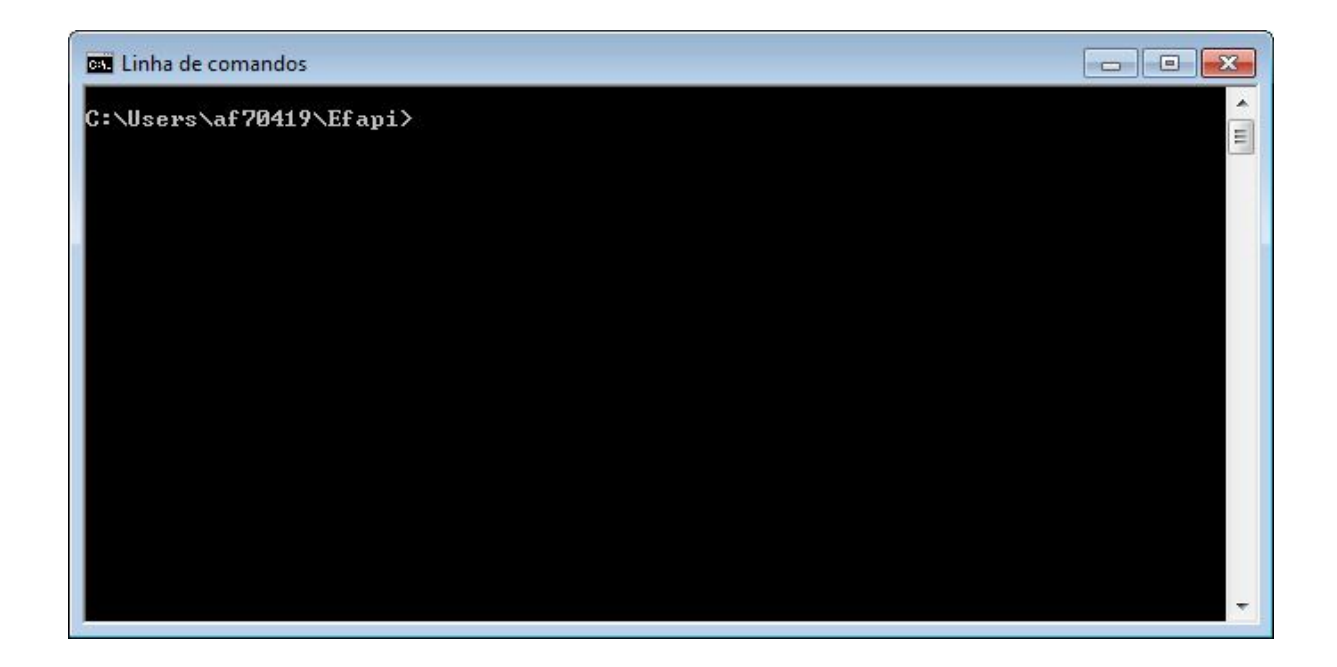

### *4.1 Envio de ficheiros*

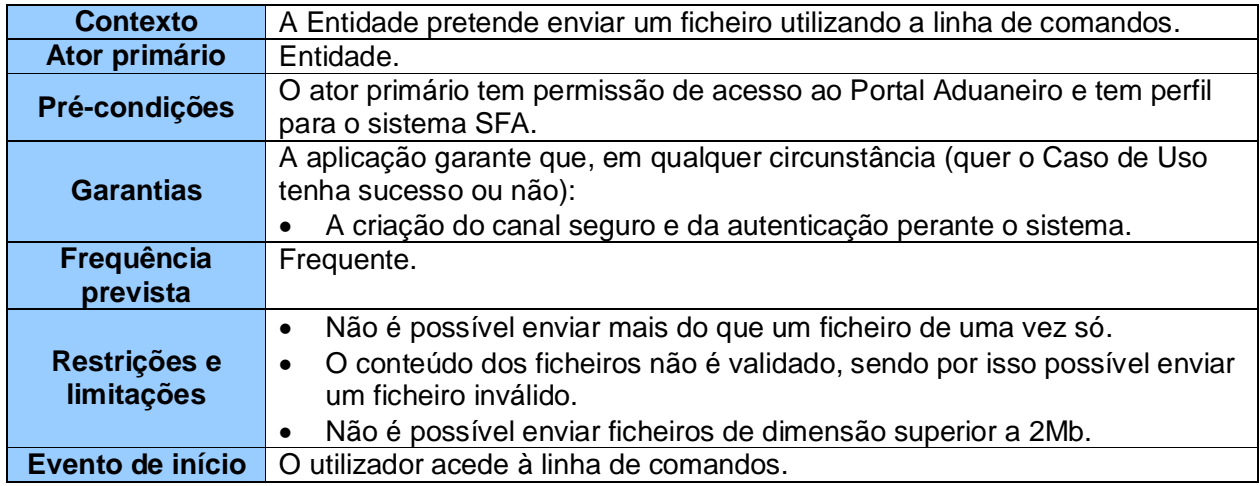

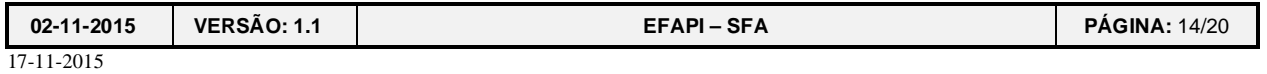

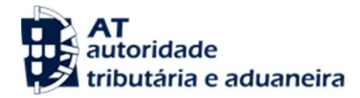

O comando a utilizar para o envio de ficheiros construir-se-á como documenta o exemplo da figura seguinte:

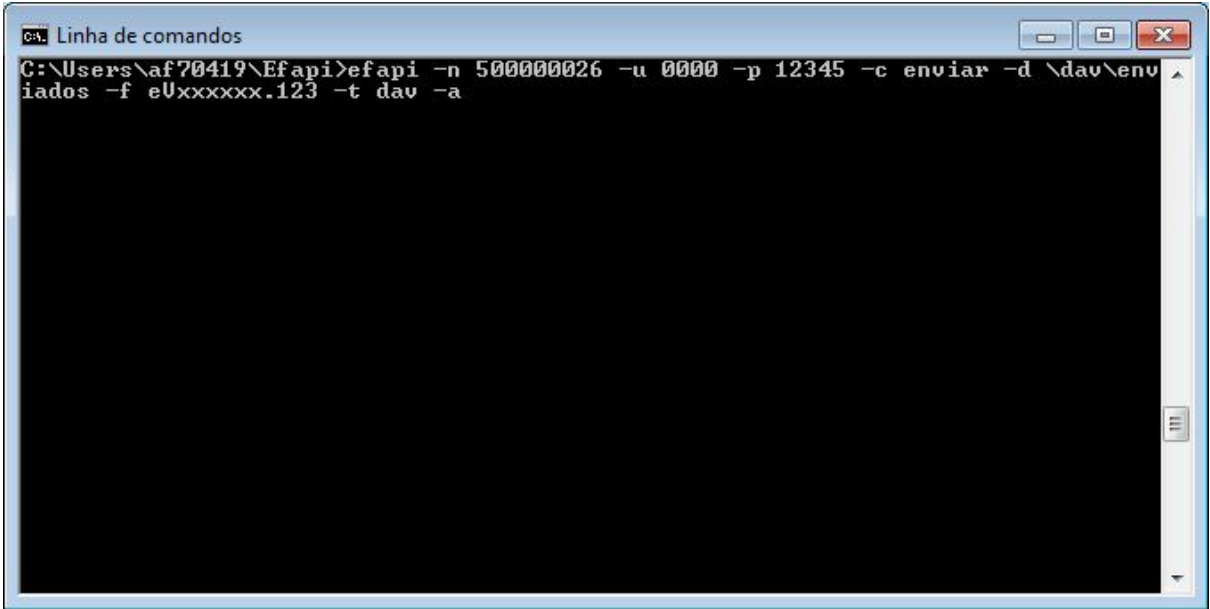

#### **Parâmetros de entrada (exemplo):**

- $\bullet$  NIF -n = 500000026;
- $\bullet$  Utilizador -u = 0000;
- $\bullet$  Senha **-p** = 12345;
- Comando -**c** = enviar;
- $\bullet$  Diretoria **-d** = \dav\enviados;
- Nome do ficheiro **-f** = eVxxxxxx.123;
- $\bullet$  Tipo  $-t = \text{dav}$ ;
- **-a** = limpeza de ficheiros

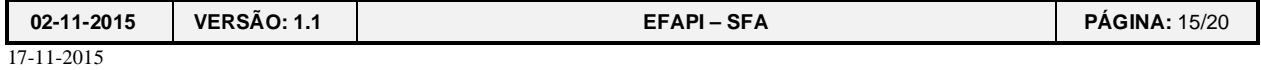

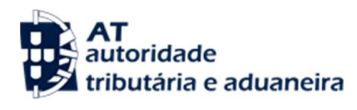

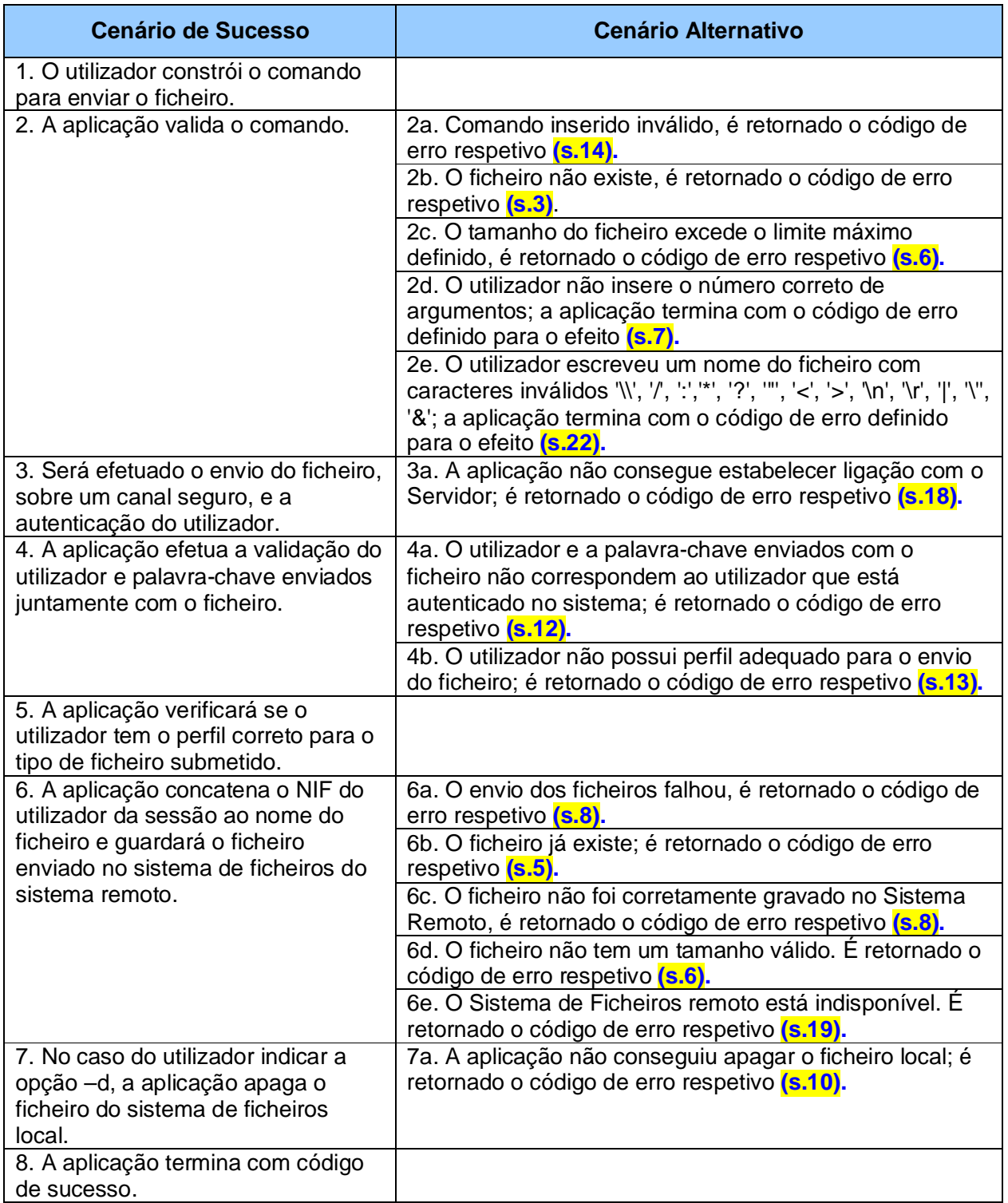

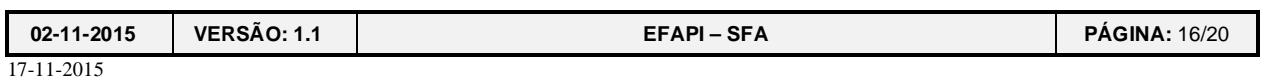

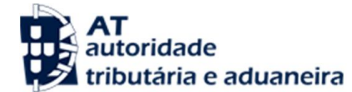

### *4.2 Receção de ficheiros*

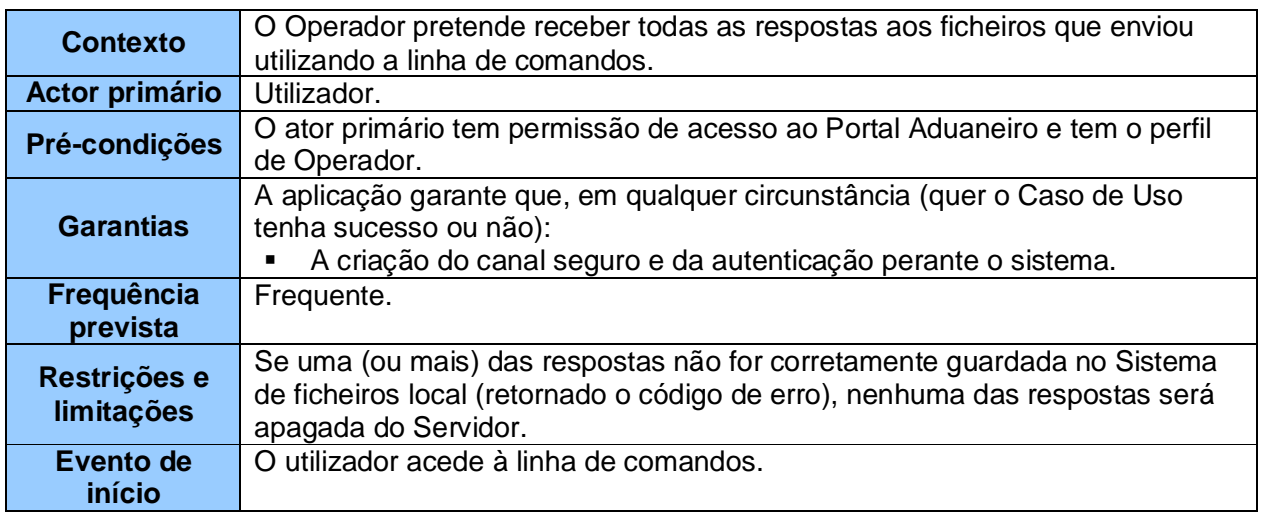

O comando a utilizar para a receção de ficheiros construir-se-á como documenta o exemplo da figura seguinte:

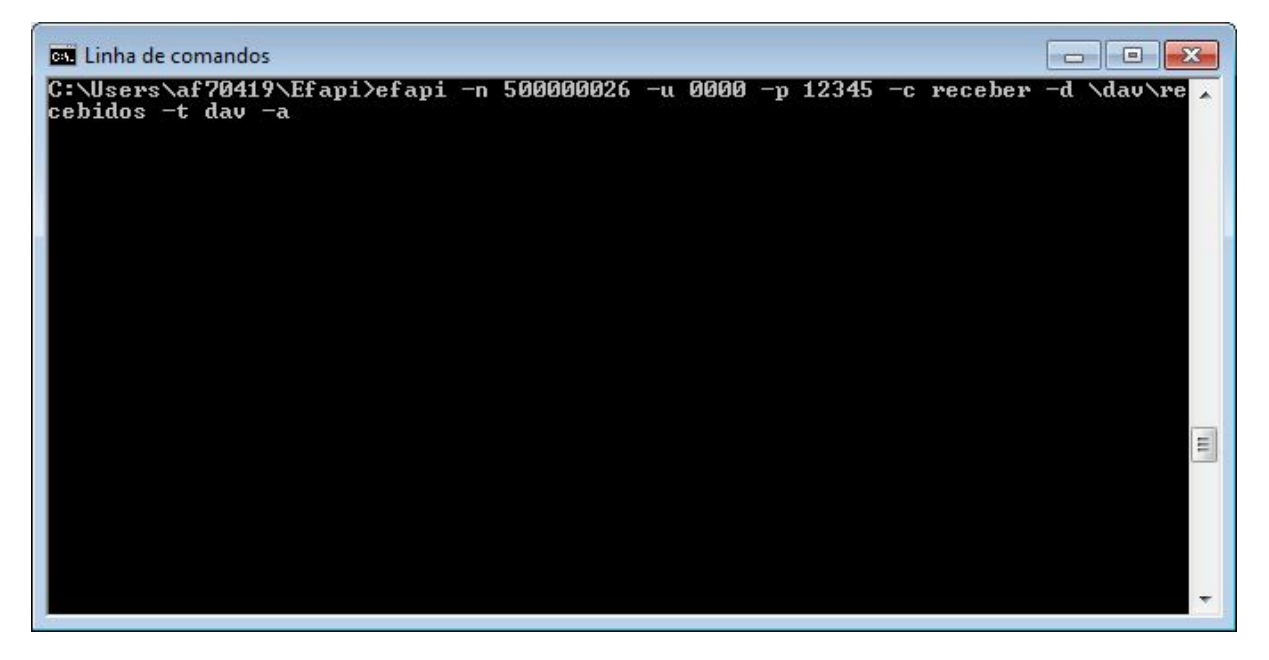

#### **Parâmetros de entrada (exemplo):**

NIF -n = 500000026; Utilizador -u = 0000; Senha -p = 12345;

Comando -c = receber; Diretoria -d =  $\dalpha\vec{\ }$ recebidos;

Tipo  $-t = dav$ ;  $-a = Elimina$  todos os ficheiros.

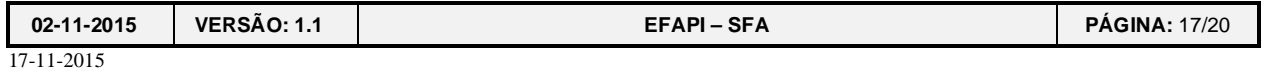

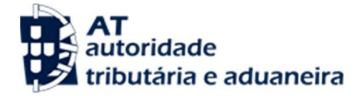

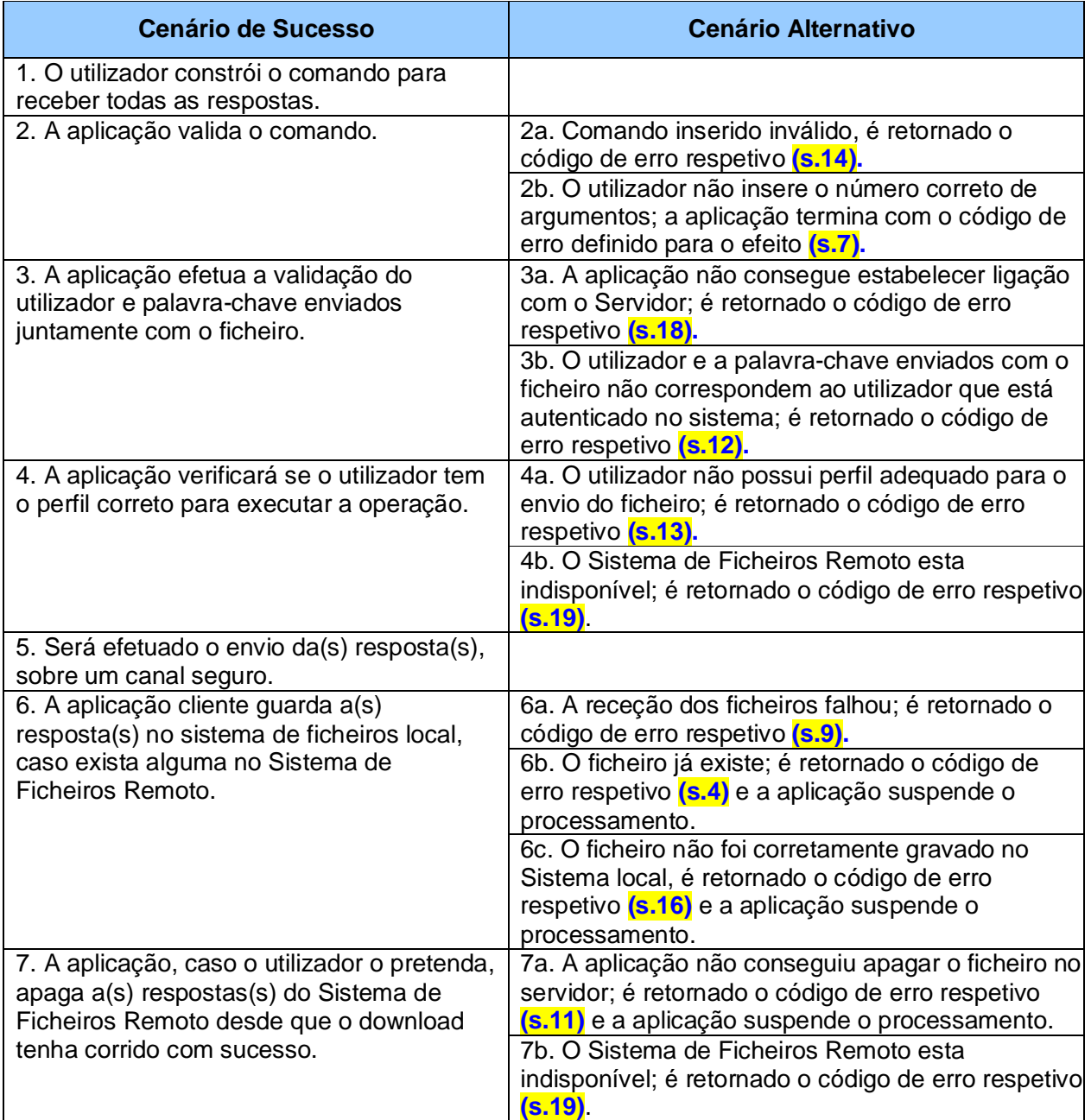

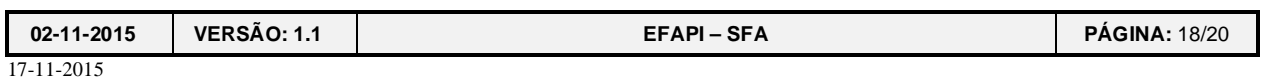

## **5 Nomenclatura dos Ficheiros**

A construção do nome dos ficheiros obedece à seguinte estrutura:

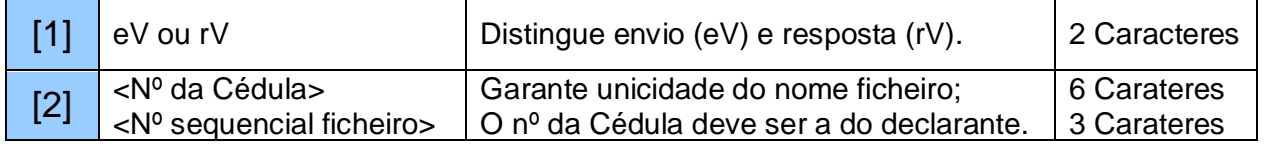

- Ficheiro de **envio eV<Nº da Cédula>.<Nº sequencial ficheiro>**
- Ficheiro de **resposta rV<Nº da Cédula>.<Nº sequencial ficheiro>**

Exemplos:

- eV0001X0.123
- rV0001X0.123

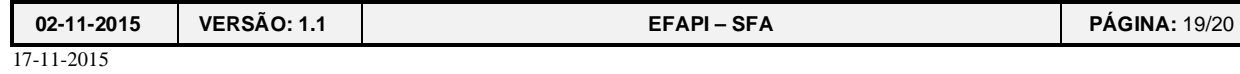

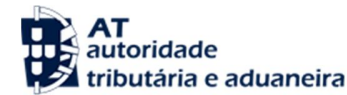

## **6 Ficheiro de configuração "***config***"**

#### #

# URL do Servidor. Este é o link ao qual a aplicação cliente se liga para efetuar # as operações desejadas.

#Servidor de Testes: #server.url=https://aduaneiroqua.portaldasfinancas.gov.pt/jsp/efapi/remoteServiceDispatcher.jsp

#Servidor de Produção: server.url=https://aduaneiro.portaldasfinancas.gov.pt/jsp/efapi/remoteServiceDispatcher.jsp

#Configuração de Proxy.

# proxy.host - nome do proxy # proxy.port - porta do proxy que recebe as ligações https # proxy.user - username do proxy # proxy.pass - password do proxy #proxy.host= #proxy.port= #proxy.user= #proxy.pass=

#Tempo de espera de comunicação até abortar (timeout). Este tempo está definido em milisegundos, ou seja 1000 = 1 segundo #communication.timeout=100000

#Configuração dos logs da aplicação (Com parâmetro -l) # log.file - Nome do ficheiro de log # log.level - Nível de log # log.dir - Diretório onde é escrito o ficheiro de log log.dir=logs log.file=EfapiLog.txt log.level=2

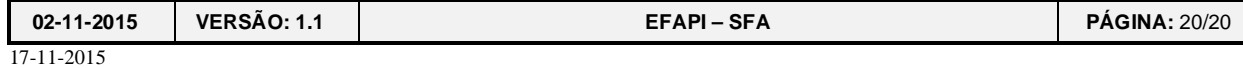